**附件:**

## **考试操作流程图解**

一、 打印准考证。报名成功后登录【企业用户】账号,点击菜单【准考证打印】。点击每

个报名考生对应的【打印】按钮即可直接打印,或者可保存相应 PDF 文件到本地。

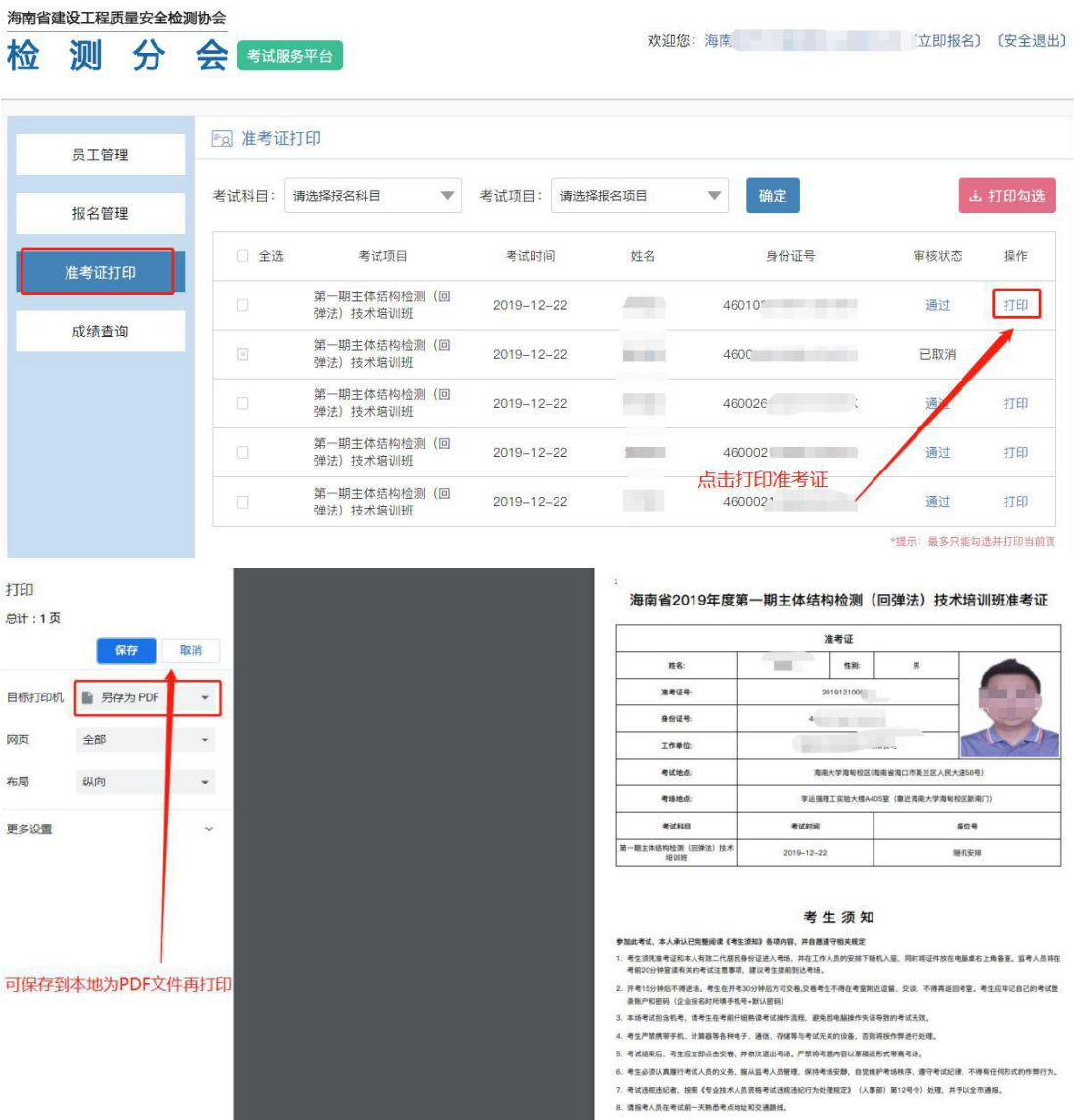

二、 按照监考人员的安排,有序地进入考场入座,保持安静,检查电脑鼠标和键盘。登 录自己的账号(企业管理员报名时给你录入的手机号)和密码(默认为 123456);

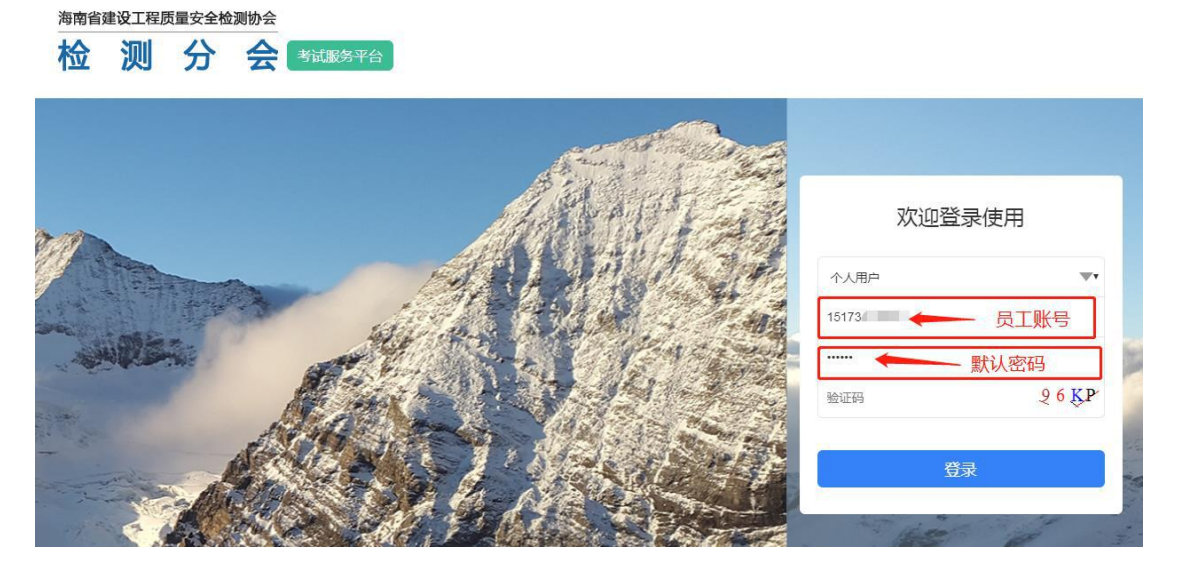

三、 登录后,确认对应的考试科目和名称是否正确,无误则点击【立即考试】;

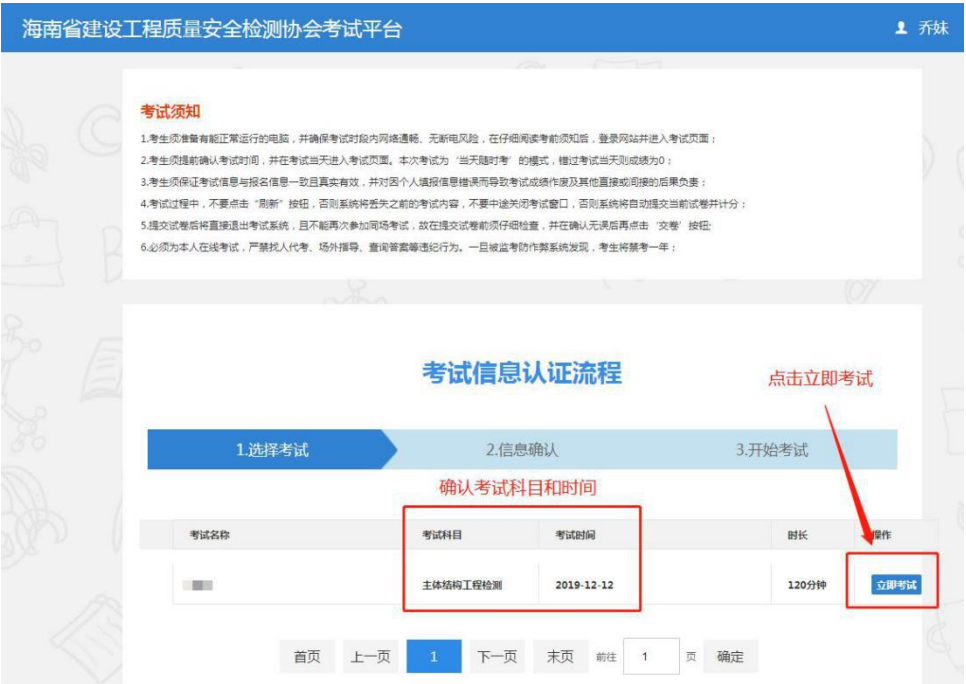

四、 信息确认。确认考生的姓名,性别以及身份证号是否正确,如无误则点击下一步;

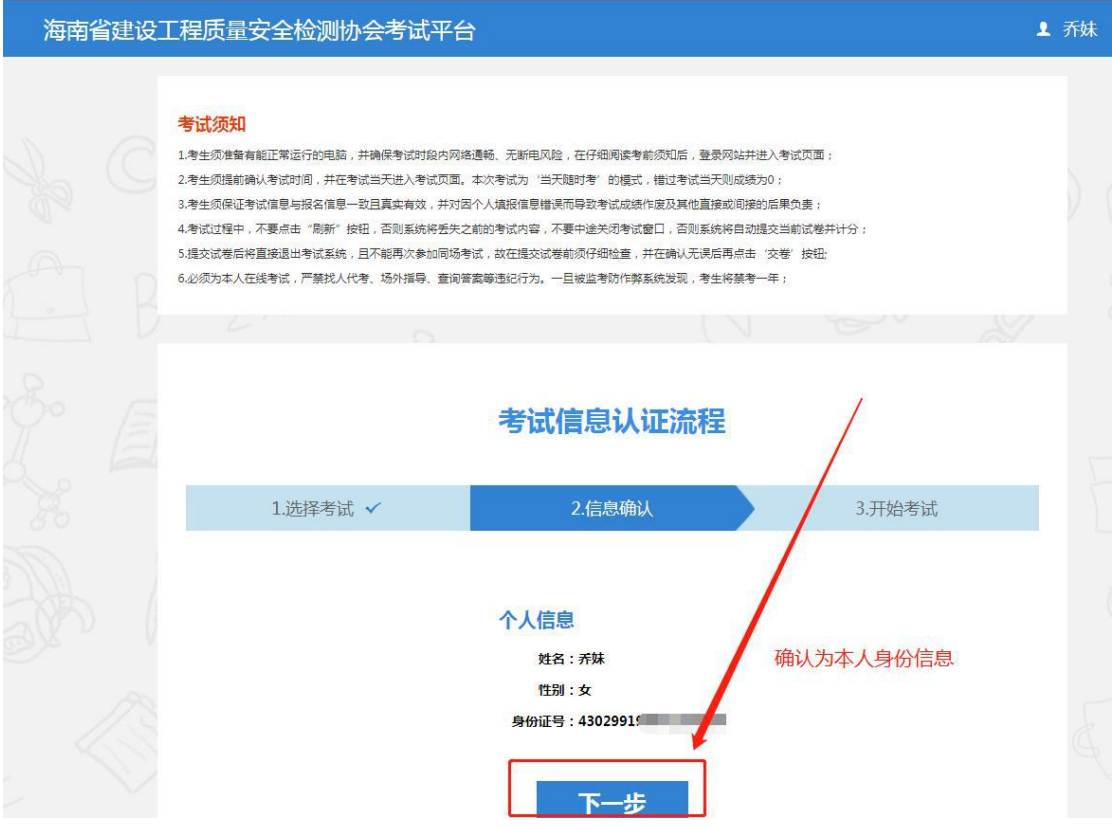

## 五、 开始考试。作答过程中请沉着冷静,中途不可关闭网页,否则成绩无效。

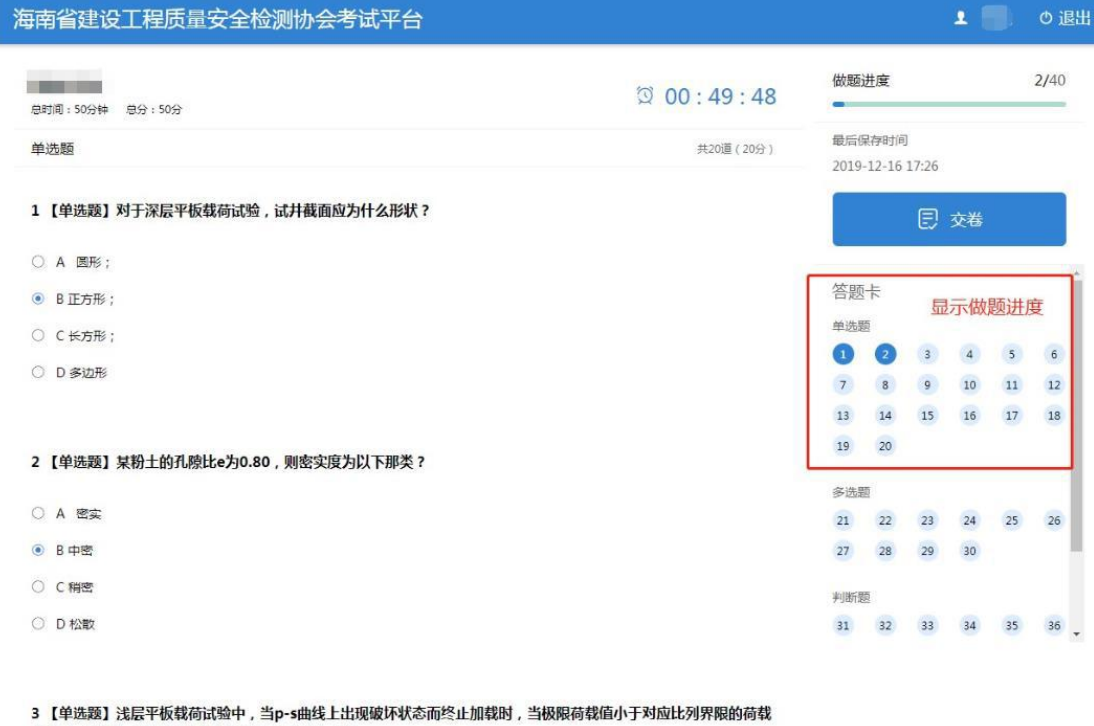

3 【半远感】浅层十恢转何氏湿中,当P-S曲线工出。<br>值的( )倍时,承载力特征值取极限荷载值的一半。

六、 考试结束。作答完毕并检查好后点击【交卷】,请于一周后登录官网,查询成绩。

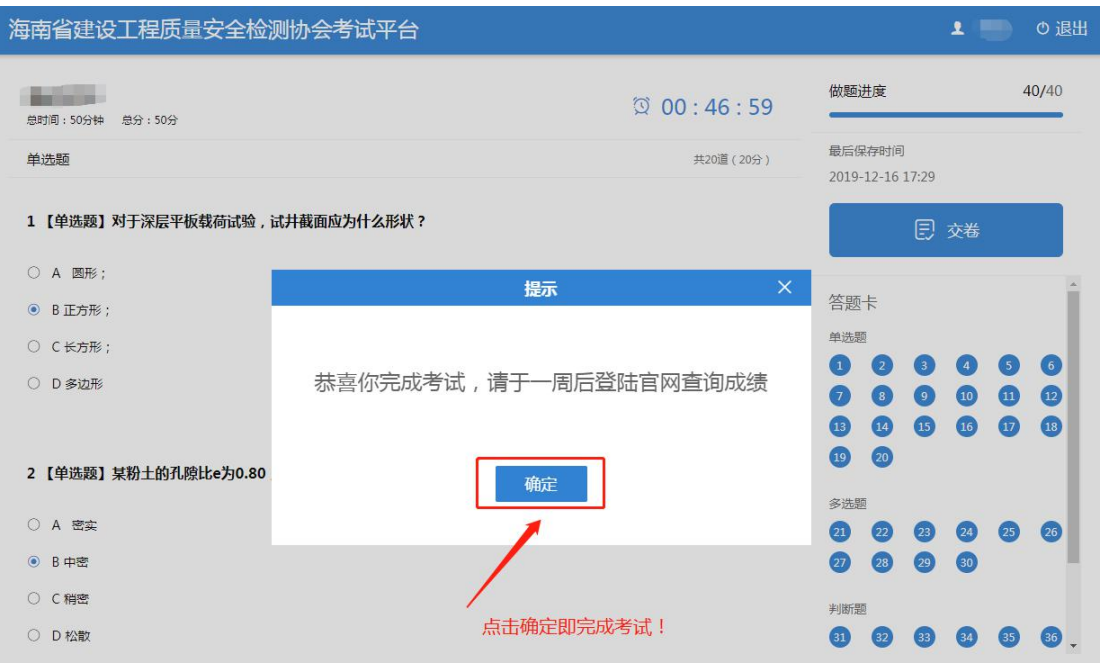

- **七、 注意事项如下:**
	- **1、 考生须确认电脑能正常运行,在仔细阅读考前须知后,登录网站并 进入考试页面;**
	- **2、 考生须保证考试信息与报名信息一致且真实有效,并对因个人填报 信息错误而导致考试成绩作废及其他直接或间接的后果负责;**
	- **3、 考试过程中,不要点击"刷新"按钮,否则系统将丢失之前的考试 内容,不要中途关闭考试窗口,否则系统将自动提交当前试卷并计分;**
	- **4、 提交试卷后将直接退出考试系统,且不能再次参加同场考试,故在** 提交试卷前须仔细检查,并在确认无误后再点击'交卷'按钮;
	- **5、 必须为本人在线考试,严禁找人代考、场外指导、查询答案等违纪 行为。**